INSTRUMENTATION/DRIVER INFO (DIAGNOSTICS)

# **6. Subaru Select Monitor**

# **A: OPERATION**

• For operation procedures, refer to the "PC application help for Subaru Select Monitor".

• If the combination meter or MFD can not communicate with Subaru Select Monitor, perform the "Communication for Initializing Impossible". <Ref. to IDI(diag)-9, INSPECTION, Subaru Select Monitor.> If the DTCs related to the LAN system are not displayed, perform the inspection by connecting the Subaru

Select Monitor to another vehicle which is operating properly and by establishing the communication.

# **B: INSPECTION**

## **1. COMMUNICATION FOR INITIALIZING IMPOSSIBLE (COMBINATION METER) DETECTING CONDITION:**

- Defective harness connector
- Power supply circuit malfunction
- Defective combination meter
- Defective CAN communication circuit
- Defective Subaru Select Monitor

#### **TROUBLE SYMPTOM:**

Communication is impossible between combination meter and Subaru Select Monitor.

#### **WIRING DIAGRAM:**

- Combination meter system <Ref. to WI-54, WIRING DIAGRAM, Combination Meter System.>
- CAN communication system <Ref. to WI-46, WIRING DIAGRAM, CAN Communication System.>

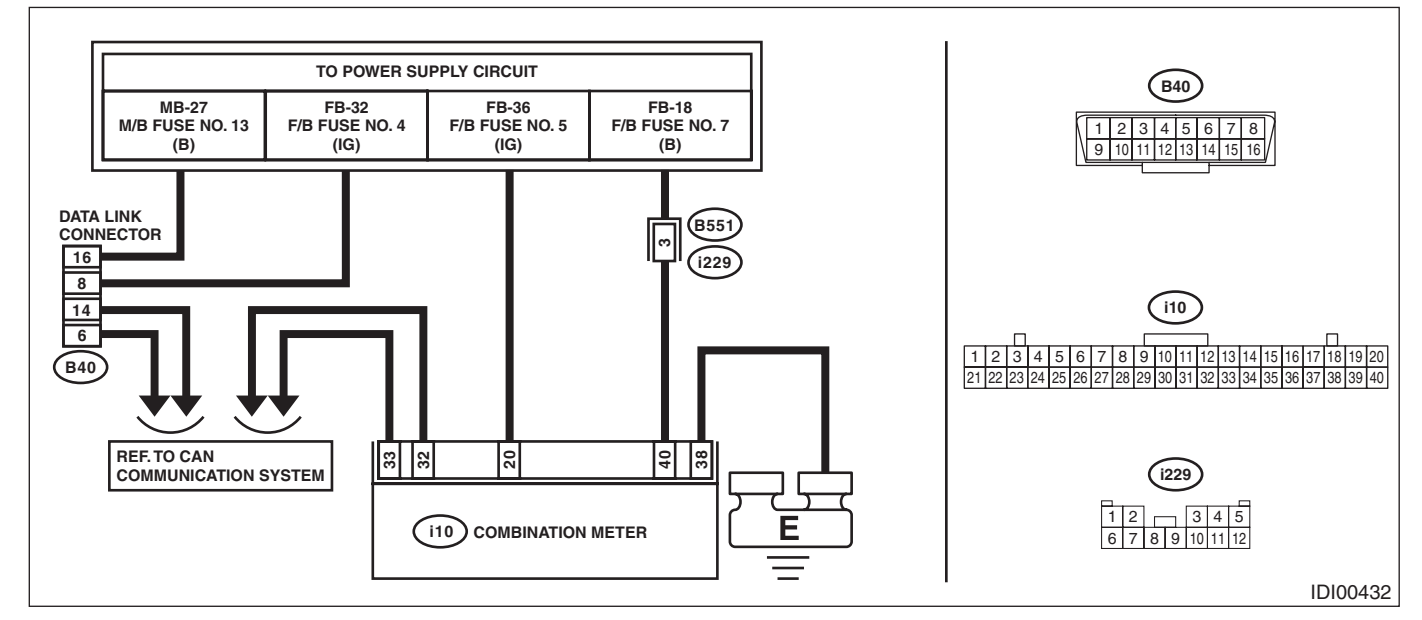

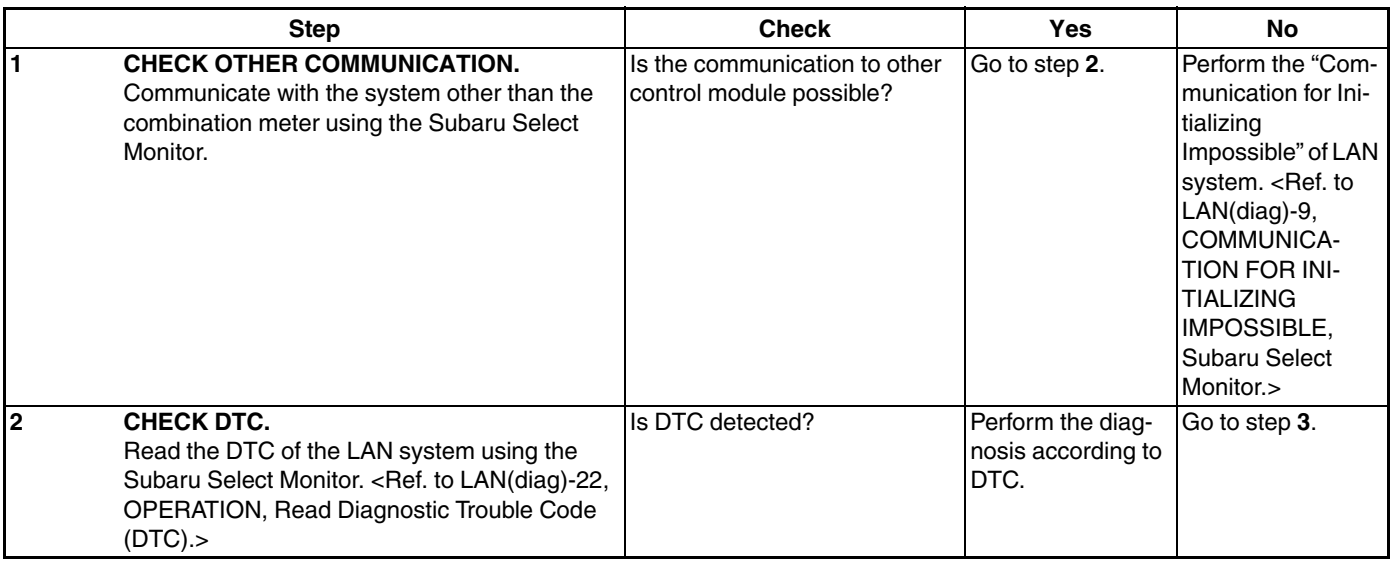

# **Subaru Select Monitor**

## INSTRUMENTATION/DRIVER INFO (DIAGNOSTICS)

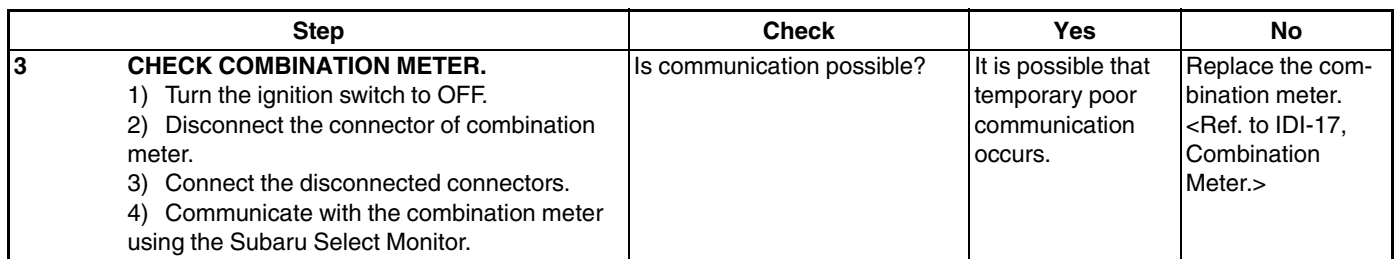

## **2. COMMUNICATION FOR INITIALIZING IMPOSSIBLE (MFD)**

## **DETECTING CONDITION:**

- Defective harness connector
- Power supply circuit malfunction
- Defective MFD
- Defective CAN communication circuit
- Defective Subaru Select Monitor

### **TROUBLE SYMPTOM:**

Communication is impossible between MFD and Subaru Select Monitor.

#### **WIRING DIAGRAM:**

• Multi-function display (MFD) system <Ref. to WI-108, WIRING DIAGRAM, Multi-function Display (MFD) System.>

• CAN communication system <Ref. to WI-46, WIRING DIAGRAM, CAN Communication System.>

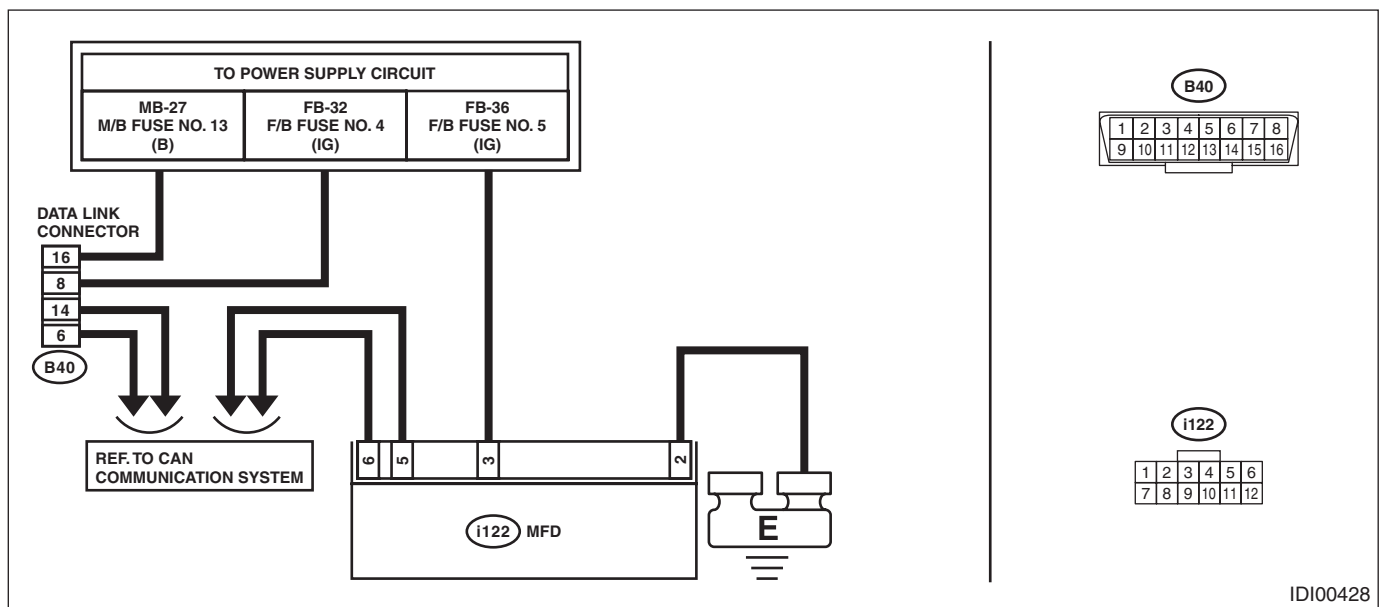

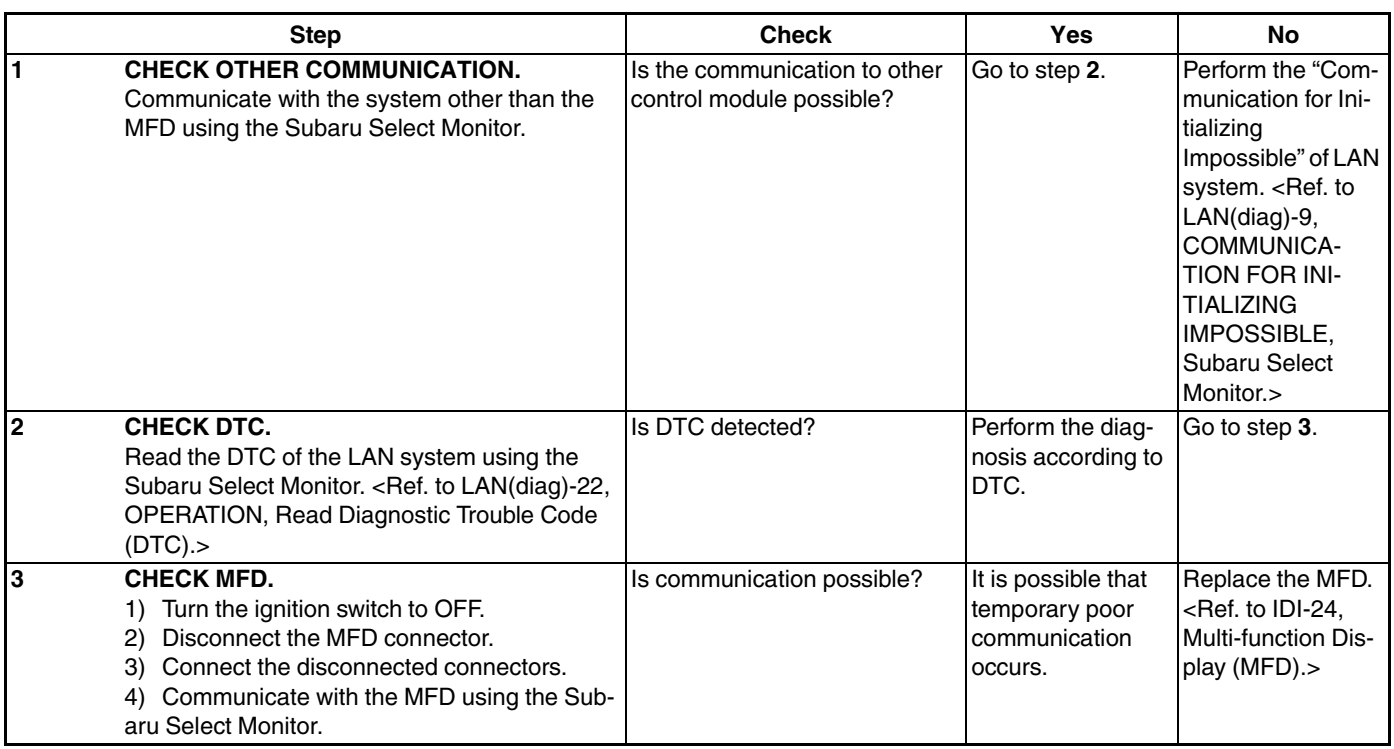